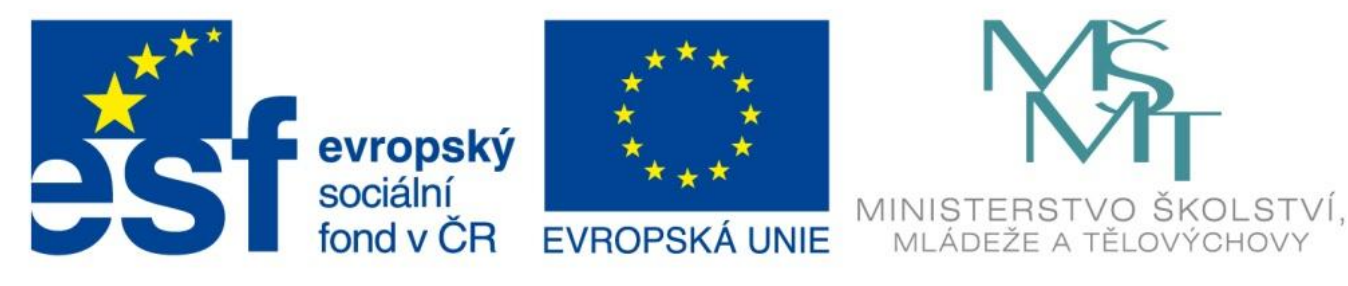

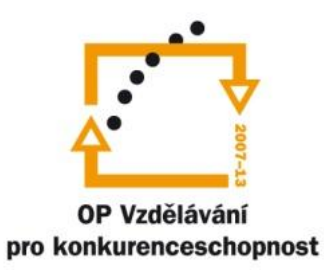

#### INVESTICE DO ROZVOJE VZDĚLÁVÁNÍ

# Další HW zařízení

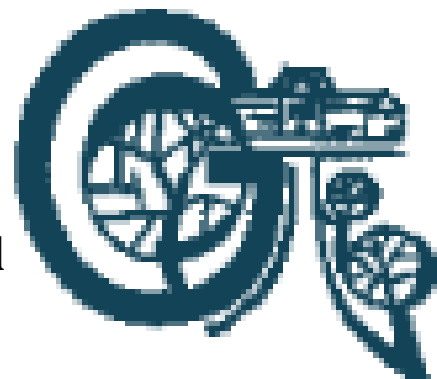

EU – peníze středním školám Didaktický učební materiál

#### Anotace

Označení DUMU: VY\_32\_INOVACE\_IT1.18

Předmět: Informatika a výpočetní technika

Tematická oblast: Úvod do studia informatiky, konfigurace počítače

Autor: Ing. Tomáš Dudek

Datum vytvoření: 25. 6. 2013

Ročník: 1. ročník

Škola: Gymnázium Polička

Popis výukového materiálu: Prezentace popisuje další externí zařízení počítače, které nebylo popsáno v předchozích didaktických učebních materiálech a další zařízení, které se uplatňuje v oblasti výpočetní techniky. Nakonec studenti procházejí internetové obchody, aby měli přehled o současných parametrech a cenách.

### Skener

- ke snímání a digitalizaci obrazu z předlohy do počítače
- v počítači je nainstalovaný ovladač (program) pomocí kterého skener ovládáme
- některé typy
	- stolní předloha se položí na sklo, pod kterým projíždí snímač
	- ruční skenerem přejíždíme po snímané předloze, většinou horší rozlišení snímače, nižší kvalita, nutnost přesného ovládání
	- čtečka čárových kódů

#### Parametry skeneru

- maximální formát předlohy (A4, A3)
- maximální rozlišení (v DPI), rozlišení lze nastavit v ovladači při skenování, běžně stačí cca 300 DPI,
- barevná hloubka množství odstínů, 24 bitová 8 bitů (2<sup>8</sup> odstínů) na kanál RGB (celkem 2<sup>24</sup> odstínů), často už 48 bitová – 16 bitů na kanál
- formát do kterého chceme skenovat tif, jpg, pdf atd.
- denzita "rozpoznávání tmavé kresby"
- typ snímače CCD, CIS, CMOS CIS

#### **OCR**

- optické rozpoznání znaků, Optical Character Recognition
- funkce, která umožňuje digitalizaci tištěných textů
- s naskenovaným textem lze pak pracovat jako s normálním počítačovým textem
- závisí na kvalitě předlohy, chyby, které vzniknou je nutné manuálně opravit
- u nekvalitních předloh se vyplatí přepis textu

#### Modem

- zařízení pro převod mezi digitálním a analogovým signálem, zařízení schopné přenášet data mezi dvěma počítači pomocí telefonní linky
- připojení k internetu pomocí telefonní linky
- externí umístěný vedle PC, připojený kabelem
- interní v podobě přídavné karty je umístěn v počítači
- několik typů:
	- modem pro vytáčené připojení do analogové telefonní sítě
	- ISDN modem pro připojení do digitální telefonní sítě
	- ADSL modem pro širokopásmové telefonní připojení k internetu

### UPS

- záložní zdroj energie
- napájení z elektrické sítě nevede přímo do PC, ale do UPS a z UPS do PC (nebo jiného zařízení)
- funguje na principu akumulátoru
- v případě přerušení dodávky elektřiny zajišťuje napájení zařízení až do obnovení napětí nebo do svého vybití
- zároveň chrání zařízení před přepětím, podpětím apod.

### Dataprojektor

- obraz z počítače, notebooko, dvd přehrávače apod. promítá na plátno či zeď
- parametry
	- rozlišení počet bodů vodorovně x svisle
	- světelný výkon (svítivost) v ansilumenech čím větší, tím kvalitnější a jasnější obraz
	- kontrast poměr mezi nejsvětlejším s nejtmavším bodem
	- životnost lampy
	- rozhraní konektory pro připojení videosignálu
	- projekční vzdálenost vzdálenost od plátna

#### Interaktivní tabule

- velká interaktivní plocha, která je připojena k počítači
- obraz na ni je promítán dataprojektorem
- ovládání speciální tužkou nebo prstem nebo
- velká LCD (led) obrazovka s dotykovým displejem, která je připojena k počítači
- připojení přes USB, sériový port nebo Bluetooth
- speciální software pro ovládání tabule

# Digitální fotoaparát

- · jako klasický fotoaparát má optiku, čočku, hledáček, spoušť
- CCD prvek převede čočkou zachycený zdroj světelného záření do digitální podoby – obrázek
- většinou i LCD displej lze prohlížet fotky
- fotky se ukládají na paměťovou kartu
- možné volit mezi různými programy
- většinou umožňují zaznamenat i videosekvenci se zvukem – vestavěný mikrofon
- k počítači se připojuje přes USB nebo se do čtečky paměťových karet vloží paměťová karta

# Parametry digitálního fotoaparátu

- rozlišení v megapixelech (milionech bodů) čím větší, tím obrázek kvalitnější, má větší datovou velikost
- optický zoom zvětšení před vyfocením
- digitální zoom zvětšení po vyfocení při prohlížení
- minimální a maximální ohnisková vzdálenost
- úhlopříčka a rozlišení displeje
- možnost nahrání videa a zvuku
- detekce obličeje

### Tablet

- přenosný počítač
- dotyková obrazovka hlavní způsob ovládání
- virtuální klávesnice na obrazovce
- iPad tablet od Applu (navíc může obsahovat funkce iPhonu a iPodu)

# Kapesní počítač

- PDA Personal Digital Assistant
- malé počítače (cca 10 x 7 x 1 cm)
- jiný OS než stolní počítače
- méně výkonné než stolní počítače
- možnost připojení k počítači přes USB
- ovládání pomocí dotykové obrazovky
- MDA Mobile Digital Assistant slučuje funkce PDA a mobilního telefonu
- iPhone MDA od Applu

#### Netbook

- menší než notebook
- zaměřuje se na mobilitu
- menší velikost a hmotnost, nižší spotřeba a cena
- zaměření na připojení k internetu a základní kancelářské aplikace
- s nástupem tabletů úpadek netbooků

# Čtečka e-knih

- čtení knih v elektronické podobě
- knihy buď zdarma k dispozici nebo je lze zaplatit a stáhnout
- velikost displeje, rozlišení displeje
- kapacita interní paměti
- možnost připojení k wifi, možnost připojení k PC (USB)
- výdrž baterie, doba nabíjení
- podporované formáty (AZW, AZW3, BMP, DOC, DOCX, GIF, HTML, JPEG, MOBI, PDF, PNG, PRC, TXT)

# Úkoly

Navštivte vybraný internetový obchod a pokuste se o získat základní přehled

- o podobě jednotlivých zařízení
- o výrobcích jednotlivých zařízení
- o tom, jak jednotlivé parametry ovlivňují ceny jednotlivých zařízení

# Zdroje

- Navrátil P. S počítačem nejen k maturitě 1. díl. 7. vydání. ISBN: 978-80-7402-020-9
- Navrátil P. S počítačem nejen k maturitě 2. díl. 7. vydání. ISBN: 978-80-7402-021-6
- http://cs.wikipedia.org/wiki/Skener [2013-06-25]
- http://cs.wikipedia.org/wiki/OCR [2013-06-25]